## **GUÍA SEGUIMIENTO DE TÍTULO**

1.- Las gestiones sobre trámite de título o diploma se realizan ingresando al sitio: *htsps://estudiantes.udelar.edu.uy*, opción Seguimiento de Títulos.

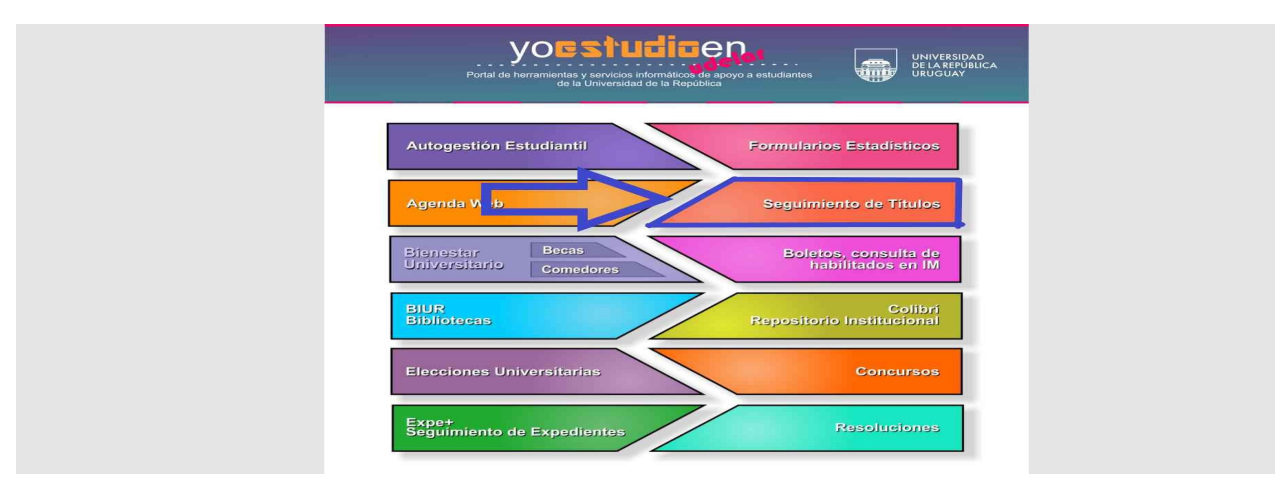

2.- En la nueva pantalla dar clic en: INGRESAR.

Accediendo con su número de cédula y clave de estudiante verá la opción: SEGUIMIENTO.

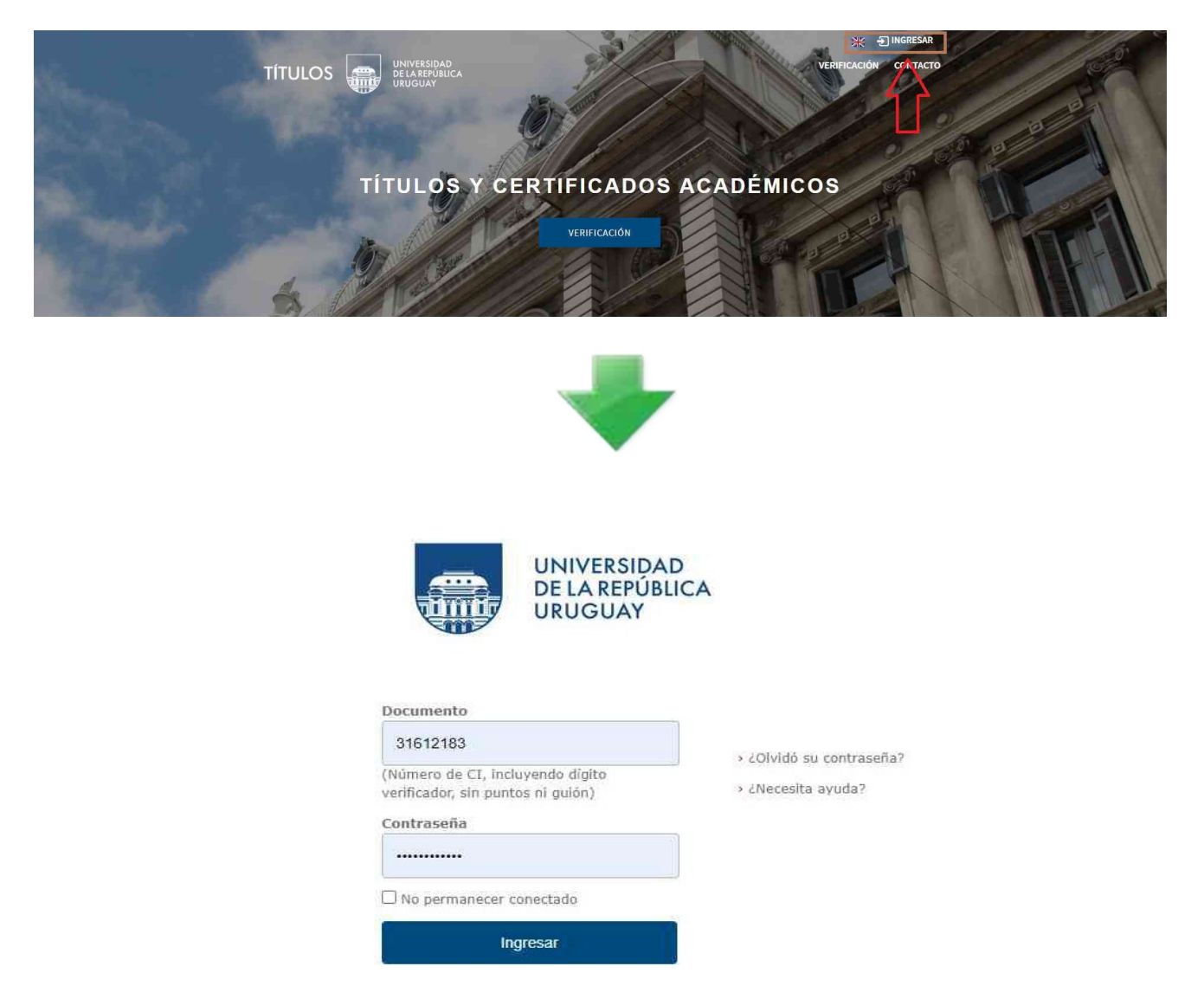

3.- Se abrirá la ventana: "*Oficina actual*" que muestra donde se encuentra su título o diploma.

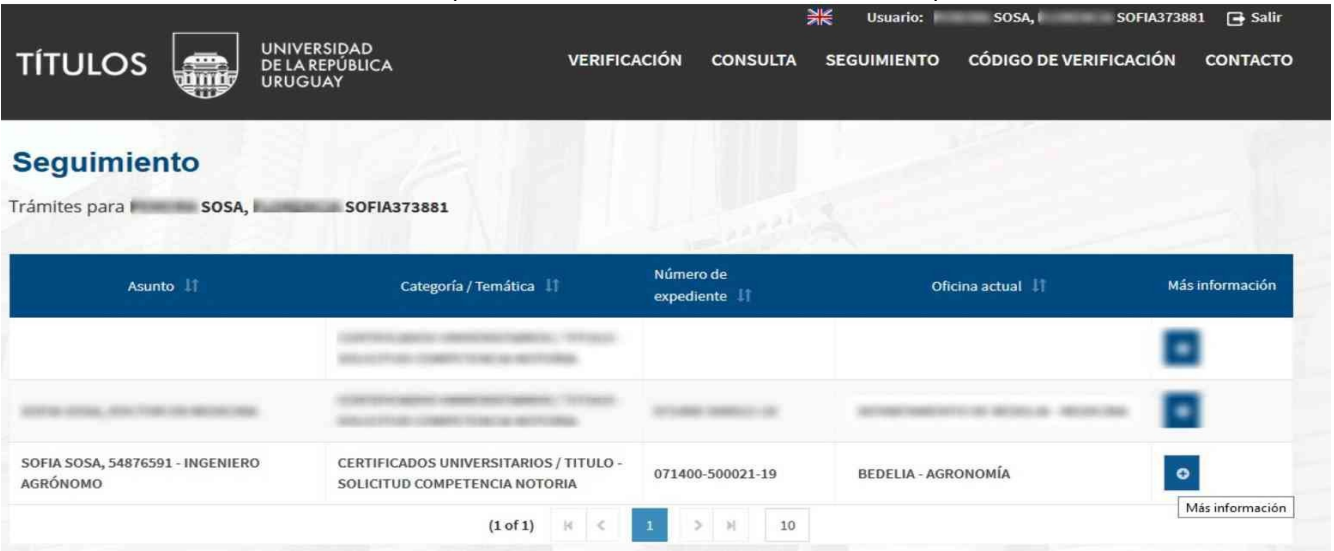

Para obtener más información sobre el estado de su trámite deberá dar click en el símbolo "+" que se encuentra a la derecha, bajo la columna: "*Más información*". En la nueva ventana de información, en la columna de "*Entrada*" encontrará una de estas dos opciones:

**EN TRÁNSITO**: significa que el expediente y cartón físico de su título o diploma está en camino a la unidad pero aún no ha llegado.

**UNA FECHA**: fecha en la que ingresó el expediente a la unidad y el cartón físico de su título o diploma se está gestionando.

4.- Cuando Bedelía General haya terminado de construir el Título / Diploma, con las firmas correspondientes, subirá la copia digital del original de su Título. El título digital posee una firma electrónica avanzada por la Bedelía General, que autentifica el mismo dentro del Territorio Uruguayo. Para acceder al título digital deberá solicitar el código UR-TIT siguiendo los siguientes pasos:

A.- Ingresar al Portal de Estudiantes y seleccionar " SEGUIMIENTO DE TÍTULO " (Ver Puntos

1 y 2).

B.- Accediendo con su número de cédula y clave de estudiante verá la opción: CONSULTA.

C.- En la ventana nueva deberá elegir el título obtenido y habilitar la verificación de Títulos y Escolaridad por terceros.

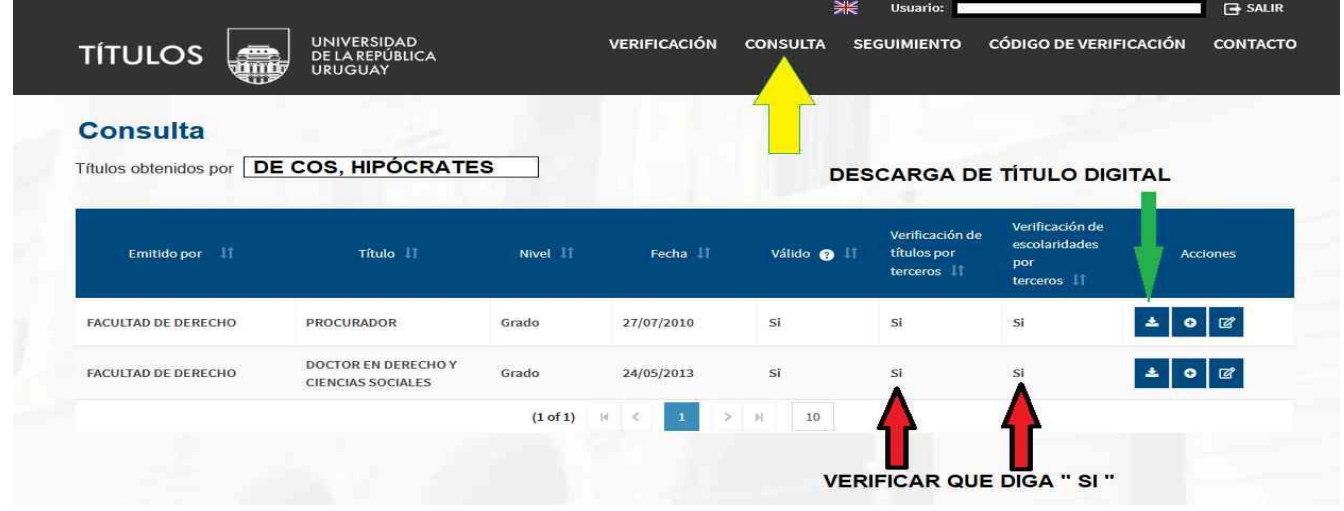

D.- A continuación, para solicitar el Código UR-TIT, deberá seleccionar la opción CÓDIGO DE VERIFICACIÓN.

E.- En la nueva ventana, en la parte inferior encontrará el Código que deberá entregar a personas o instituciones que le soliciten el título para que lo puedan ver en forma digital certificado por la UDELAR.

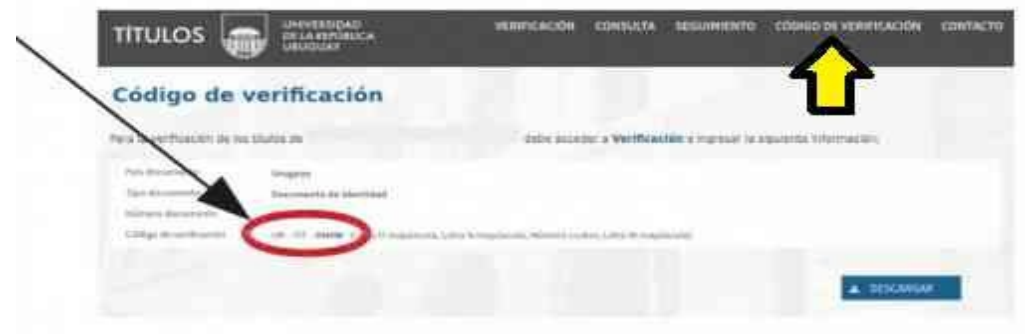

5.- Ahora que Bedelía General ha cargado la versión digital de su título y ha obtenido el código UR-TIT podrá iniciar la habilitación de mismo frente al Ministerio de Salud Pública (M.S.P.). Para esto deberá ingresar al Sitio Web del Ministerio [\(https://www.gub.uy/ministerio-salud-publica/home](https://www.gub.uy/ministerio-salud-publica/home)) y deslizarse hasta el final de la página donde encontrará la opción "REGISTRO DE TITULOS".

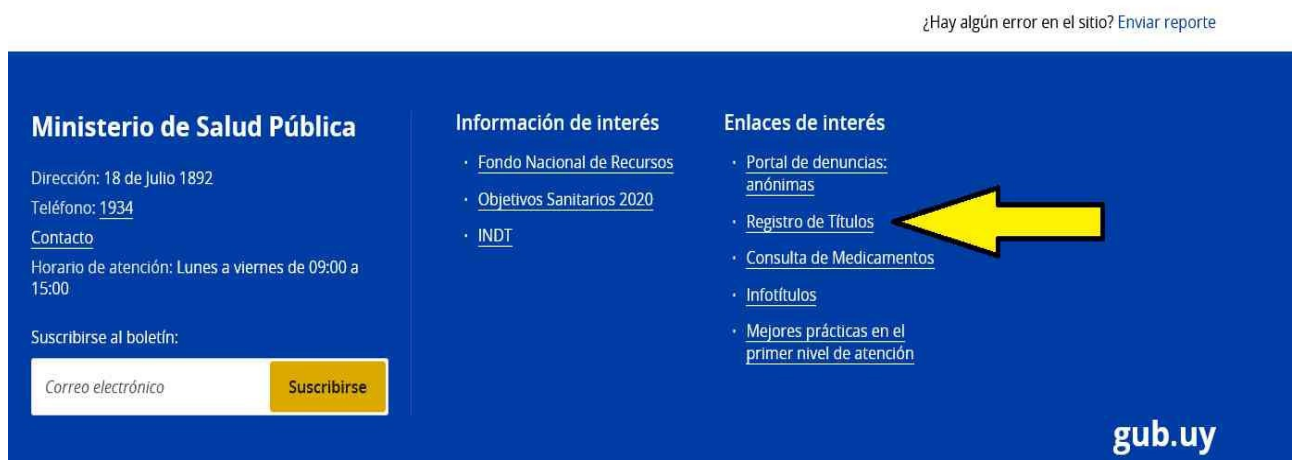

6.- Cuando en el Seguimiento de Título (Ver puntos 1 al 3), figure en: "BEDELIA DE ESCUELA DE GRADUADOS – LISTO PARA RETIRAR", deberá presentarse en horario de atención al público de Bedelía con su documento de identidad vigente en mano para retirar el cartón. Los horarios de atención al público de Bedelía son los siguientes: lunes, miércoles y viernes de 10 a 12 o martes de 13 a 15.